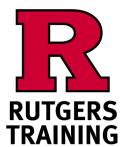

## Welcome!

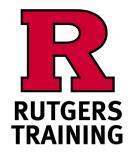

# Welcome!

## **Before Class Begins**

On your laptop, smartphone, or tablet
Please complete the online "Trainee Information Form"

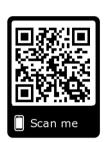

## http://go.rutgers.edu/register

QUICK TIPS: Using a smart phone: enter the URL in the top bar of your web browser. It will not work in the google search bar. Use a QR code reader or open your camera app and hover over the QR image.

### **Before Class Begins**

On your laptop, smartphone, or tablet
Please complete the online "Trainee Information Form"

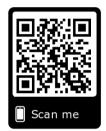

### http://go.rutgers.edu/register

QUICK TIPS: Using a smart phone: enter the URL in the top bar of your web browser. It will not work in the google search bar. Use a QR code reader or open your camera app and hover over the QR image.

#### At the End of the Class

Please complete the online "Course Evaluation"

http://go.rutgers.edu/evaluate

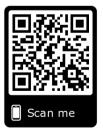

#### At the End of the Class

Please complete the online "Course Evaluation"

http://go.rutgers.edu/evaluate

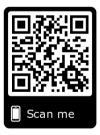

#### f 🛛 🗗 in

Posting photos from training on Social Media?

We love to see it.

Tag us - @RutgersTraining

#RutgersTraining

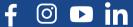

Posting photos from training on Social Media?

We love to see it.

Tag us - @RutgersTraining

#RutgersTraining